<u>. Самоучитель</u>

Дмитрий Кирьянов Елена Кирьянова

# **Microsoft SharePoint Foundation 2010 u SharePoint Online 365**

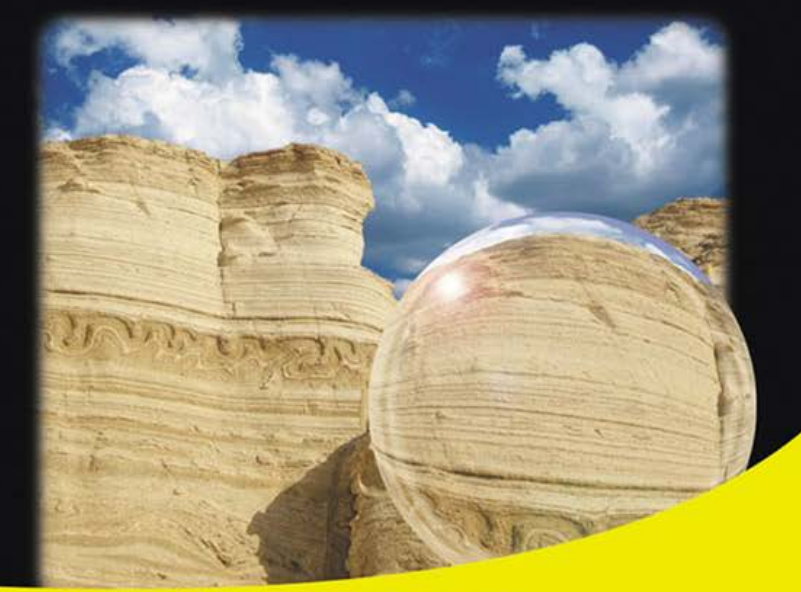

Создание корпоративного портала и общедоступного сайта компании

Коллективная работа с документами и списками данных

Интеграция с приложениями Microsoft Office 2010 и Office 365

Разграничение доступа пользователей

Знакомство со средством разработки SharePoint **Designer 2010** 

Настройка рабочих процессов и документооборота

Разработка дизайна портала

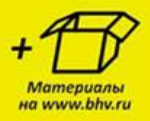

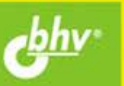

#### УДК 681.3.06 ББК 32.973.26-018.2 К43

#### **Кирьянов, Д. В.**

 К43 Самоучитель Microsoft® SharePoint Foundation 2010 и SharePoint Online 365 / Д. В. Кирьянов, Е. Н. Кирьянова. — СПб.: БХВ-Петербург, 2012. — 224 с.: ил. + Видеокурс

ISBN 978-5-9775-0745-5

Рассмотрены два серверных решения Microsoft, предназначенные для коллективной корпоративной работы: SharePoint Foundation 2010 и SharePoint Online 365. Описана их интеграция с приложениями Microsoft Office 2010 и «облачного» Office 365. Показаны приемы конструирования корпоративных сайтов, администрирования и разграничения доступа, сценарии коллективной работы с использованием библиотек документов, списков, форумов, опросов, блогов и вики. Рассмотрены примеры применения визуального редактора SharePoint Designer 2010 для редактирования веб-страниц, брендинга, настройки документооборота и доступа к данным без обращения к HTML-коду.

На сайте издательства находятся мультимедийный видеокурс по работе с Microsoft SharePoint Foundation 2010 и SharePoint Online 365, а также цветные иллюстрации к книге.

*Для широкого круга пользователей* 

УДК 681.3.06 ББК 32.973.26-018.2

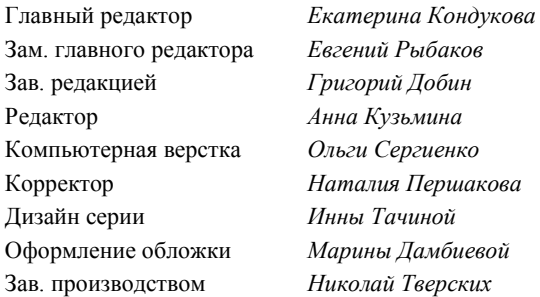

**Группа подготовки издания:** 

Подписано в печать 30.12.11. Формат 70 $\times$ 100<sup>1</sup>/<sub>16</sub>. Печать офсетная. Усл. печ. л. 18,06. Тираж 1500 экз. Заказ № "БХВ-Петербург", 190005, Санкт-Петербург, Измайловский пр., 29. Отпечатано с готовых диапозитивов в ГУП "Типография "Наука"

199034, Санкт-Петербург, 9 линия, 12

ISBN 978-5-9775-0745-5 © Кирьянов Д. В., Кирьянова Е. Н, 2012 © Оформление, издательство "БХВ-Петербург", 2012

# Оглавление

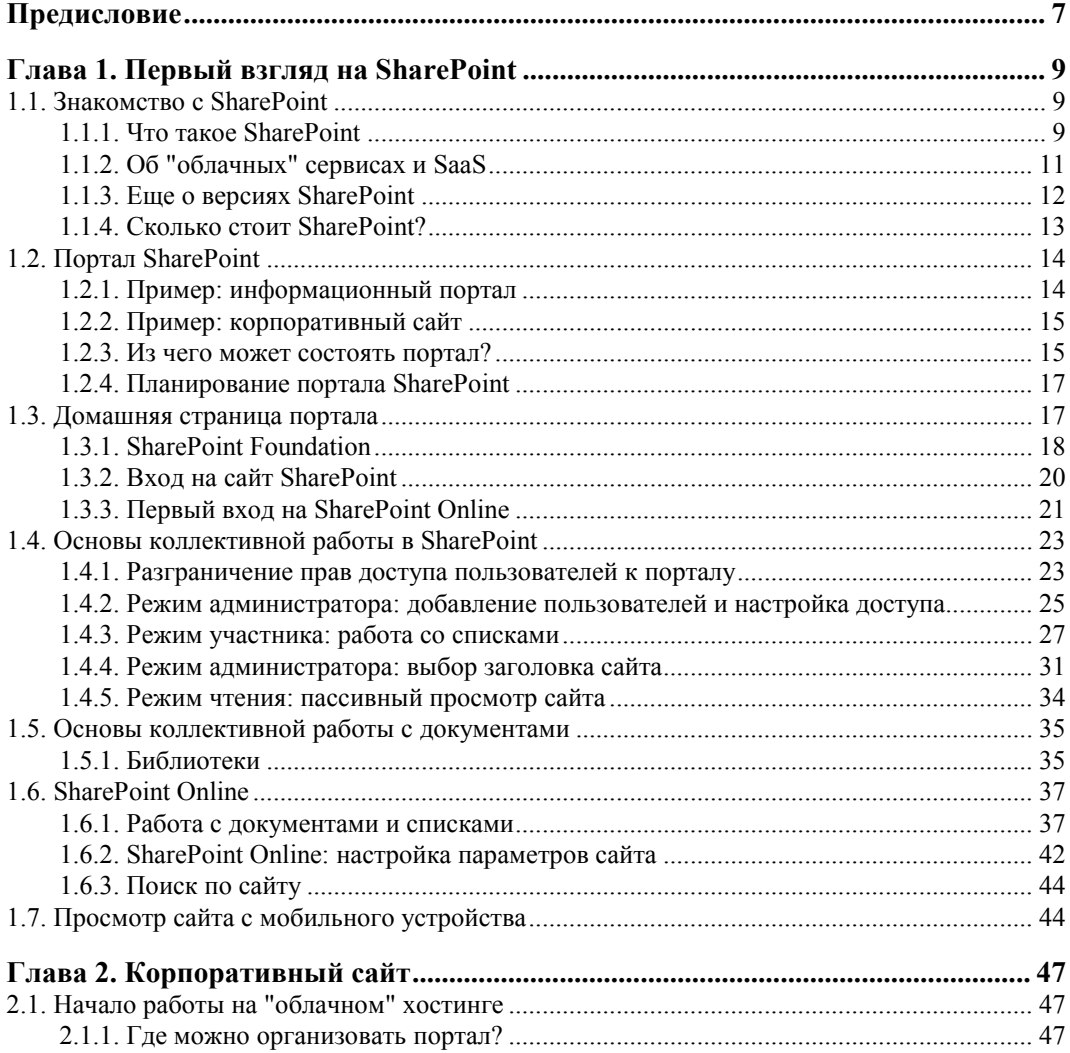

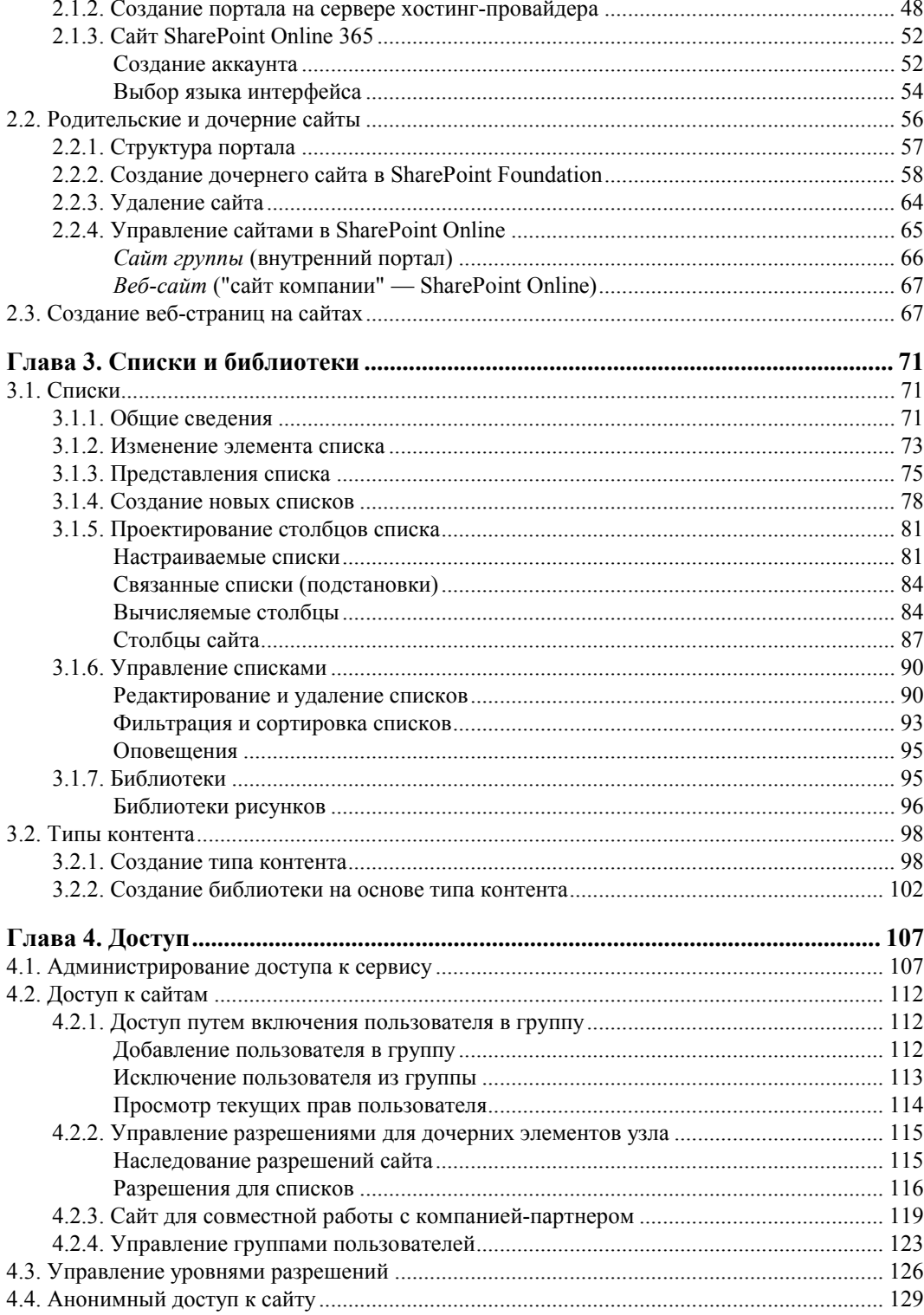

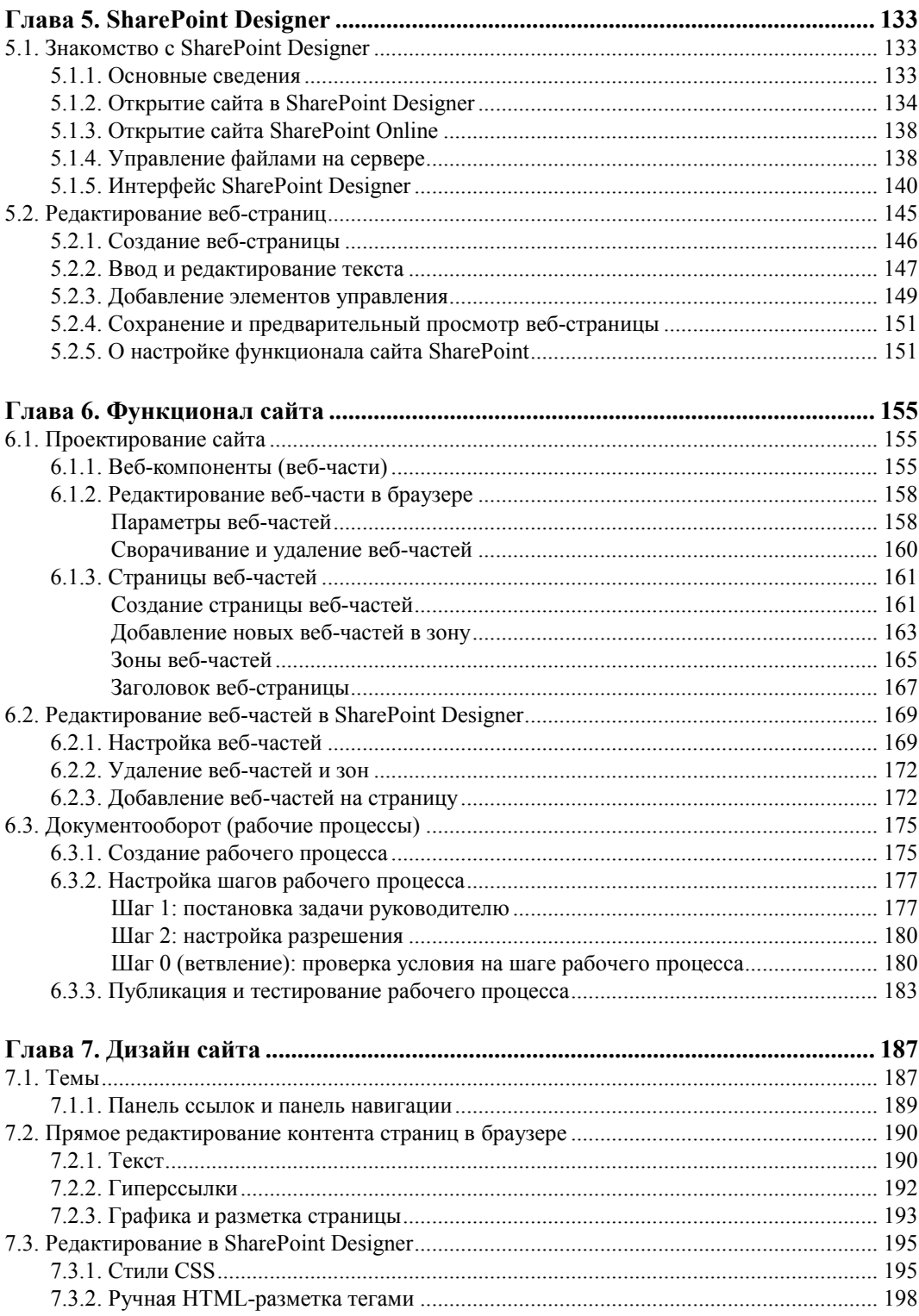

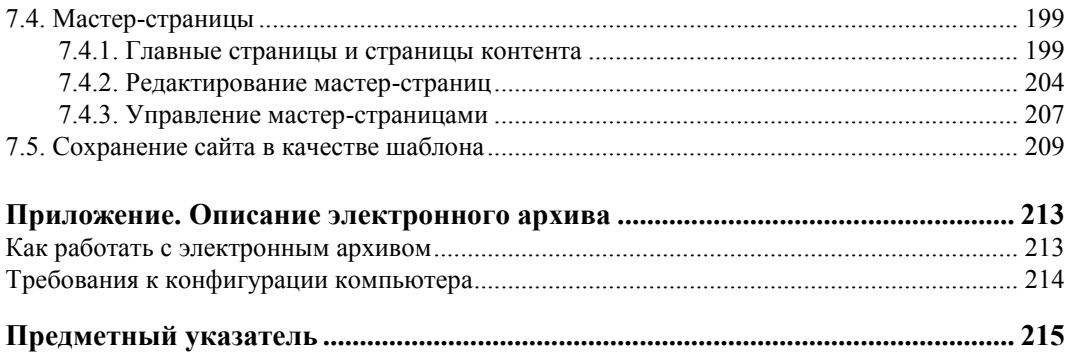

# ГЛАВ<sup>1</sup>

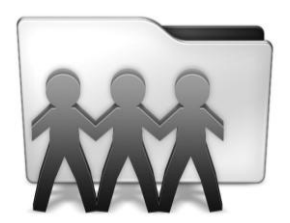

# Первый взгляд на SharePoint

Вводная глава знакомит с основами технологии Microsoft SharePoint и продуктами семейства SharePoint, о которых пойдет речь в этой книге: серверными службами SharePoint Foundation 2010 и "облачным" сервисом Microsoft SharePoint Online, входящим в состав пакета Office 365. Приводится обзор основной терминологии и простые примеры взаимодействия пользователей на сайте SharePoint, в том числе основы того, как распределяются роли и разрешения на доступ между участниками рабочей группы.

# 1.1. Знакомство с SharePoint

Платформа Microsoft SharePoint — это серверное решение, которое позволяет посетителям веб-сервера довольно легко, пользуясь встроенными возможностями приложений, предлагаемых Microsoft, создавать и настраивать сайты для коллективной работы.

## 1.1.1. Что такое SharePoint

Фактически SharePoint — это простой конструктор сайтов (рис. 1.1), позволяющий, тем не менее, решать задачи, которые остаются до сих пор довольно сложными для большинства рядовых пользователей.

Возможно, вы помните, что всего пару десятилетий назад подготовка обычного документа, презентации или табличных расчетов представляла собой проблему, для решения которой компаниям приходилось прибегать к услугам специалистов. Примерно так же сейчас обстоит дело с созданием сайтов, по крайней мере, бизнесориентированных, требующих автоматизации рабочих процессов, в том числе обеспечения документооборота.

SharePoint позволяет очень быстро создавать и настраивать веб-сайты для коллективной работы как в локальной сети, так и в Интернете, а также всего в несколько щелчков мыши наполнять эти сайты желаемым контентом (документами, данными, блогами и т. д.). Для этого разработчиками предлагается, с одной стороны, довольно много типовых шаблонов сайтов, отвечающих характерным запросам пользова10

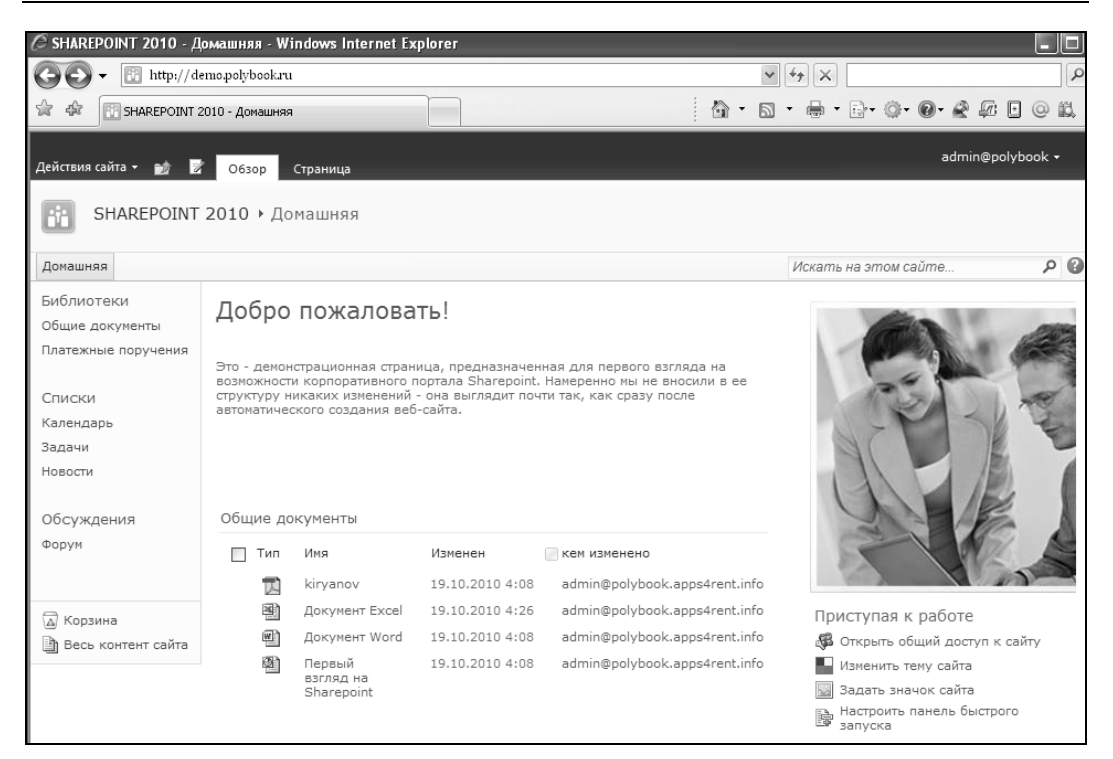

Рис. 1.1. Вид домашней страницы типового сайта SharePoint

телей, а с другой — простой механизм настройки веб-страниц и размещения на них соответствующих веб-компонентов (библиотек для хранения разных документов, форумов, списков новостей и контактов и т. д.).

#### **ПРИМЕЧАНИЕ**

Скажем несколько слов о терминологии, применяемой нами здесь и далее. Термины "веб-узел" и "веб-сайт" (а равно, и кратко, "узел" и "сайт") мы используем в качестве синонимов. Также синонимами будем считать слова "браузер", "обозреватель", подразумевая при этом, что, хотя в книге и используется исключительно Microsoft Internet Explorer, SharePoint с равным успехом работает и со всеми альтернативными браузерами: Mozilla Firefox, Google Chrome, Apple Safari и т. д. Рабочей группой будем называть круг пользователей, имеющих доступ к веб-узлу SharePoint (в частности, применительно к корпоративному сайту, персонал некоторой компании).

Таким образом, перечисленные компоненты (плюс те, о которых пока не сказано ни слова) используются SharePoint в качестве "строительного материала" сайтов и могут быть размещены на нем либо вручную (например, "с нуля", когда разработчику приходится отталкиваться от пустого сайта), либо путем выбора одного из множества шаблонов. Как выглядит типичный сайт SharePoint, вы можете посмотреть, пролистав несколько страниц книги вперед.

В этой книге мы будем параллельно рассматривать два близких продукта:

 $\Box$  службы SharePoint Foundation 2010, которые могут функционировать как на собственном сервере компании, так и на серверах хостинг-провайдера. Они устанавливаются только на ОС Windows Server и служат для организации коллективной работы либо исключительно через веб-интерфейс (т. е. в браузере), либо при помощи программ пакета Microsoft Office, которые с ним очень тесно интегрированы:

 $\Box$  SharePoint Online (рис. 1.2) — чисто "облачный" сервис, предоставляемый непосредственно компанией Microsoft через Интернет напрямую конечным пользователям. Этот продукт входит в состав пакета "облачного" офисного сервиса Office 365, обеспечивая коллективную работу на корпоративном сайте.

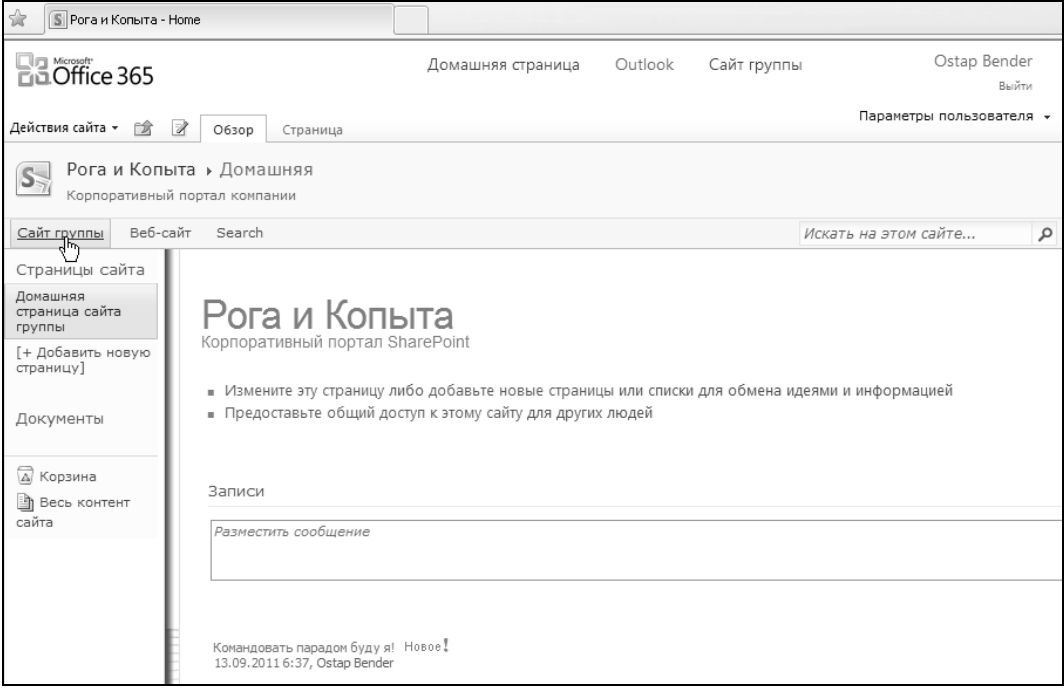

Рис. 1.2. Вид домашней страницы корпоративного сайта SharePoint Online

## 1.1.2. Об "облачных" сервисах и SaaS

В последнее время широкое распространение получил способ предоставления самых разных программ, и, в том числе, SharePoint, как услуги по модели SaaS ("Software As A Service" — программное обеспечение, как сервис). В этом случае компания, предоставляющая услугу (хостинг-провайдер), устанавливает и поддерживает необходимую аппаратную и программную инфраструктуры, предлагая конечным пользователям исключительно простой способ подписки на услуги и пользования всеми возможностями программы при помощи браузера.

SaaS предлагает забыть о большинстве проблем, связанных с администрированием, поскольку вся эта работа уже выполнена провайдером. В данной книге все примеры будут построены как раз на втором способе работы в SharePoint — SaaS, что позволит нам сконцентрироваться на практических аспектах бизнес-приложений и почти не уделять внимания тем вопросам, которые традиционно решаются системными администраторами.

Использование SaaS (часто в качестве синонима употребляется выражение "облачный сервис") тем более актуально, что в 2011 году компания Microsoft выпустила коммерческую "облачную" версию своего популярного офисного пакета (под названием Office 365), в который в качестве составной части входит и продукт SharePoint Online, фактически являющийся копией "обычного" SharePoint, чем достигается еще более тесная интеграция с офисными программами и сервисами Microsoft

Таким образом, SharePoint Online — это чисто "облачный" сервис: его использование подразумевает покупку соответствующего тарифного плана (либо непосредственно у компании Microsoft, либо у ее регионального партнера). Подключиться к SharePoint Online можно исключительно через Интернет, и все данные пользователя будут размещаться на серверах компании Microsoft, гарантирующей доступ к ним на протяжении 99.9% времени. При этом программа будет работать и хранить данные "где-то там, в облаках", о чем пользователю совершенно не надо заботиться, т. к. всю работу по поддержанию ИТ-инфраструктуры берет на себя провайдер услуги.

Другая версия, о которой пойдет речь в книге, SharePoint Foundation, напротив, может функционировать, как "в облаке", так и на сервере конечного пользователя. В этой книге мы имеем дело с бесплатными службами SharePoint Foundation, развертывание которых на собственном сервере не будет стоить пользователю решительно ничего (об этом см. далее). В случае "облачного" использования сервис SharePoint Foundation 2010 предоставляется выбранным хостинг-провайдером (обычно партнером Microsoft). С точки зрения практической работы, разницы между использованием SharePoint Foundation "в облаке" и на собственном сервере почти нет, за тем исключением, что в последнем случае системное администрирование ложится на ваши собственные плечи. Мы же в этой книге будем рассматривать пример "облачного" применения, адресуя его конечным пользователям.

## 1.1.3. Еще о версиях SharePoint

Microsoft, начиная с 2010—2011 гг., предлагает три семейства продуктов SharePoint (в этой книге мы рассказываем только о двух):

- $\Box$  SharePoint Foundation 2010 бесплатные службы SharePoint;
- $\Box$  SharePoint Server 2010 коммерческий продукт, который, в свою очередь, имеет две комплектации Standard и Enterprise (его мы в этой книге не рассматри-Baem):
- **I** SharePoint Online "облачный" сервис, входящий в состав пакета "облачного" Office 365. Он также может поставляться в разных комплектациях (для малого, среднего и крупного бизнеса). Примеры нашей книги используют версию для малого бизнеса

Скажем несколько слов и о сравнении с предыдущей версией служб SharePoint 3.0 (2007-го года выпуска), отметив лишь несколько особенностей, которые нам кажутся наиболее значимыми.

- Бесплатная версия WSS 3.0 накладывала сильное искусственное ограничение на размер списков — число их элементов не должно было превышать 200. Иными словами, список Извещения не мог содержать более двухсот новостей, список контактов ограничивал их число двумястами и т. д., а для ввода большего числа записей приходилось дробить списки. В бесплатной версии SharePoint Foundation 2010 ограничение также существует, но касается оно не числа записей в списках, а общего размера базы данных контента — по умолчанию в качестве СУБД используется экспресс-выпуск SQL-сервера с ограничением объема данных 4 Гбайт.
- □ Редактировать текст веб-страниц и добавлять рисунки в браузере стало гораздо удобнее: теперь это можно сделать прямо на месте, а раньше для этого был предусмотрен более неповоротливый веб-компонент.
- □ Для профессиональной разработки сайтов формата SharePoint 2010 необходимо использовать SharePoint Designer 2010 (который, к слову, не обладает обратной совместимостью — для работы с прошлой версией следует применять SharePoint Designer 2007).
- Добавлена поддержка видео (веб-компонент Silverlight).

## 1.1.4. Сколько стоит SharePoint?

Ответ на этот вопрос, применительно к материалу этой книги, простой: "Нисколько". Мы рассматриваем, в первую очередь, службы SharePoint Foundation, которые являются совершенно бесплатными, и дистрибутив которых можно в любой момент загрузить с сайта компании Microsoft. Конечно, этот вариант предполагает, что вы имеете подходящее оборудование — сервер (в случае SharePoint Foundation 2010 необходимо, чтобы он был 64-разрядным и обладал не менее 4 Гбайт оперативной памяти), управляемый операционной системой Windows Server.

Наиболее простой вариант работы всей команды на веб-узле SharePoint предусматривает использование на клиентских компьютерах (рис. 1.3) только одной программы — браузера (например, Windows Internet Explorer). С его помощью осуществляется и администрирование узла, и упрощенная настройка его дизайна, и редактирование контента. На сервере должны быть развернуты службы Windows SharePoint Foundation 2010. Учитывая, что как браузер, так и серверные службы SharePoint Services, являются совершенно бесплатными приложениями, затраты на закупку ПО для компании, решившей построить общую среду на собственном сервере на основе технологии SharePoint, равны нулю.

#### ПРИМЕЧАНИЕ 1

Здесь, правда, стоит отметить, что браузер пригоден лишь для настройки относительно небольшого числа параметров веб-узла, и для разработки его дизайна предпочтительнее применять гораздо более мощное средство - Microsoft Office SharePoint Designer 2010 (см. главу 5), которое, опять-таки, является бесплатным.

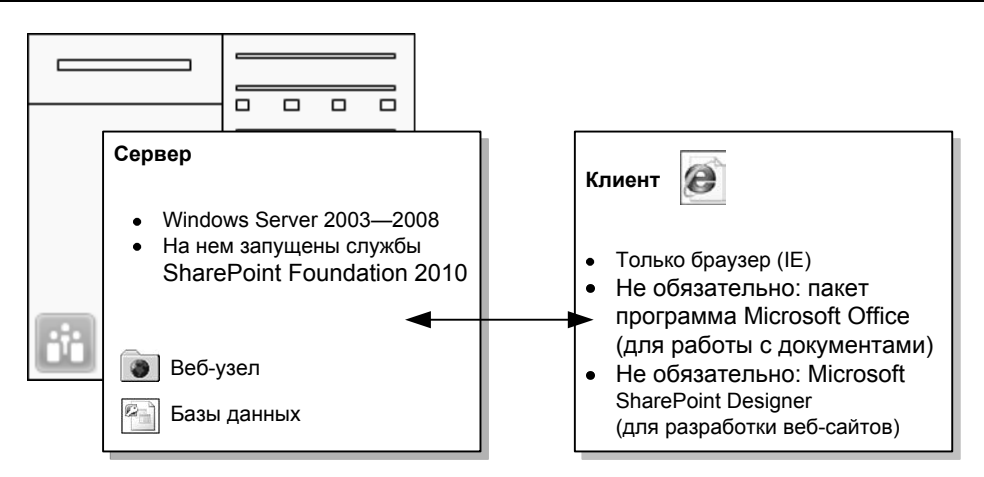

Рис. 1.3. Программное обеспечение клиентской и серверной части (SharePoint Foundation)

#### ПРИМЕЧАНИЕ 2

И SharePoint Foundation, и SharePoint Online часто используются, как сервис, по модели SaaS (см. ранее). Тогда расходы пользователя представляют собой периодическую (чаще помесячную) плату за сервис, размер которой определяется выбранным тарифным планом.

# 1.2. Портал SharePoint

Чтобы не казаться голословными, приведем пару примеров применения SharePoint Foundation, которые и далее будем использовать в качестве практических иллюстраций нашего повествования.

## 1.2.1. Пример: информационный портал

Современный информационный портал, как правило, разрабатывается и поддерживается большой командой ИТ-специалистов, журналистов, редакторов и менеджеров, которые обновляют его контент и сервисы в режиме реального времени. Здесь очень важно обеспечить непрерывное функционирование сайта и четко синхронизовать работу, с одной стороны, программистов и дизайнеров, модернизирующих программную оболочку сайта, а с другой — редакторов контента (например, ленты новостей и т. п.). При этом необходимо добиться разграничения ответственности, чтобы редакторы контента не имели возможности вносить изменений в дизайн портала и коды программ, а ИТ-специалисты не могли бы изменять его текстовое наполнение. Кроме того, жестким требованием часто является и внутреннее разделение сфер деятельности сотрудников: например, авторам и редакторам политических новостей должно быть позволено редактировать только эти новости и не иметь доступа к правке, скажем, научного или автомобильного сегмента портала. Для программистов, дизайнеров и тестеров, обладающих разным уровнем компетентности и должностными обязанностями, также желательно настроить соответствующие ограничения (рис. 1.4).

Таким образом, на сервере хранится все содержимое веб-сайта, включая необходимое количество веб-страниц и файлов с базами данных. К этому серверу (неважно как: через глобальную сеть Интернет, либо по локальной сети рабочей группы) имеют возможность подключаться, проходя процедуру авторизации, пользователи, ответственные за определенный сегмент работы портала.

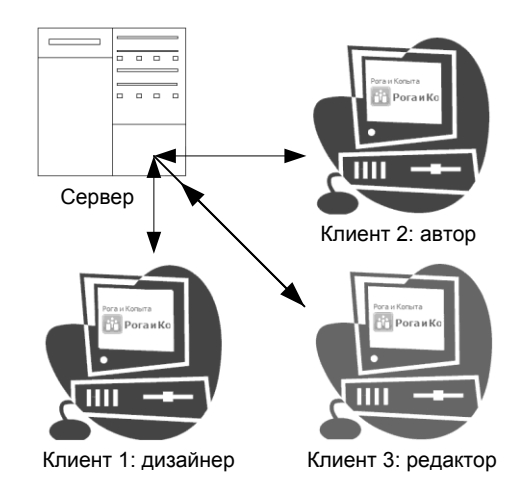

**Рис. 1.4.** Пример организации совместной работы в SharePoint

## **1.2.2. Пример: корпоративный сайт**

Еще один типичный пример практического применения SharePoint связан с организацией корпоративного портала, предназначенного для автоматизации бизнеспроцессов и совместной работы сотрудников некоторой компании. При этом можно выделить три группы сотрудников. Одна группа разрабатывает дизайн и программную реализацию самого сайта. Другая участвует в создании и редактировании контента (например, разрабатывает договоры с поставщиками, заносит информацию о бухгалтерских операциях в базу данных, хранящуюся на сервере, обменивается сообщениями и т. д.). Третья имеет права только на просмотр перечисленных сведений (без права их редактирования).

Стоит отметить, что портал может иметь как закрытую (для коллективной работы сотрудников предприятия и общения с контрагентами), так и открытую (например, для представления компании в Интернете, для организации заказов клиентов) часть.

## **1.2.3. Из чего может состоять портал?**

Начнем с того, что перечислим (в конспективной форме) основные составляющие типового сайта SharePoint (далее будем использовать термины "сайт SharePoint" и "портал" в качестве синонимов). В него могут быть включены следующие компоненты (некоторые из них показаны на рис. 1.5):

- лента новостей (список "извещений");
- список контактов;
- список задач (включая распределение задач между сотрудниками);
- календарь (для планирования ключевых дат, например, сдачи баланса, корпоративных праздников и т. д.);
- другая структурированная информация в форме таблиц (списки);
- библиотеки документов и рисунков (типовая библиотека **Общие документы**  с уже добавленными в нее файлами показана на рис. 1.5);
- документооборот (бизнес-процессы);
- формы для отображения и ввода данных;
- вики-библиотеки;
- форумы;
- блоги;
- элементы оформления (логотипы, графика);
- дочерние веб-сайты (второго, третьего уровней и т. д.).

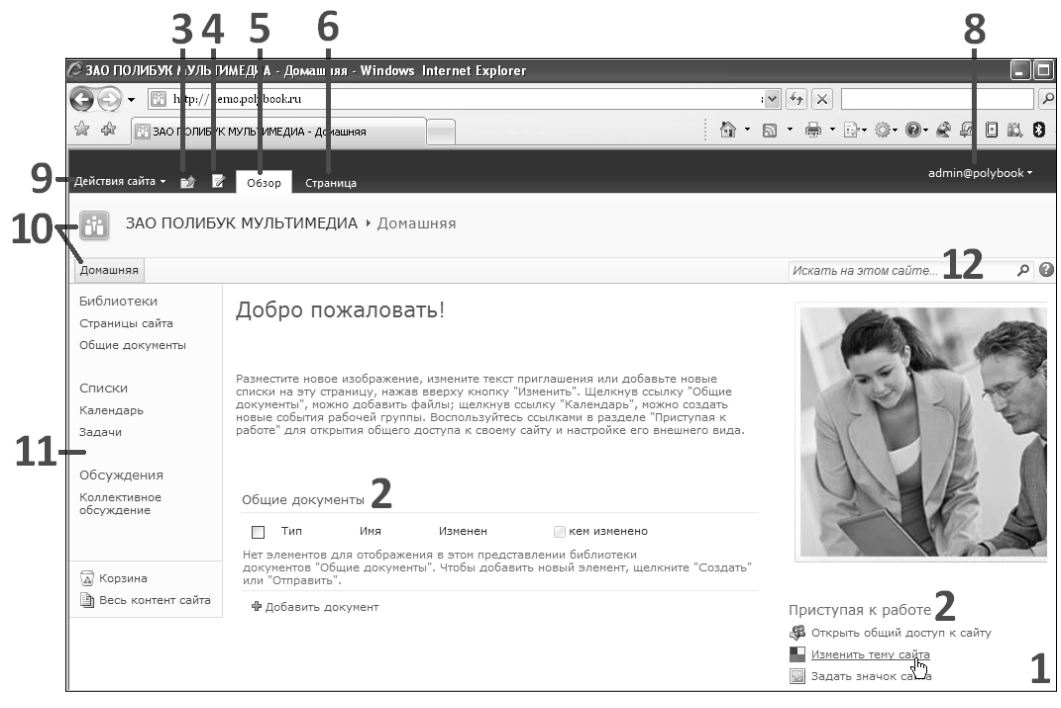

**Рис. 1.5.** Вид домашней страницы типового сайта SharePoint Foundation

Злесь и далее (за исключением раздела, посвященного брендингу) будем решать задачи настройки функциональности сайта, считая требования к его дизайну минимальными - он может включать один-два логотипа компании и несколько существующих элементов, которые будут взяты с ее прежнего сайта, а также некоторые другие настройки, которые можно осуществить в браузере.

## 1.2.4. Планирование портала SharePoint

Приведем теперь типичный пример порядка планирования портала SharePoint.

- 1. Наметьте, какие сайты и в каком иерархическом порядке вы намерены создавать. Возможно, вы захотите также создать на сайтах дополнительные вебстраницы (статические или состоящие из активных компонентов SharePoint).
- 2. Составьте примерный список будущих пользователей портала и решите, как следует распределить доступ к отдельным сайтам. Возможно, сразу стоит предусмотреть объединение пользователей в определенные группы для более удобной настройки доступа.
- 3. Продумайте, какой контент вы будете размещать на сайтах в первую очередь (библиотеки документов, изображений, списки, данные, блоги, форумы, Вики).
- 4. Запланируйте, какая информация будет размещена на публичном сайте.
- 5. Подумайте, как будет выглядеть общий дизайн сайтов и какими средствами вы собираетесь его редактировать.
- 6. Если вы собираетесь настраивать на портале документооборот, то запланируйте, какие примерно рабочие процессы будут его реализовывать и каким компонентам портала эти рабочие процессы надо будет назначить.

После того как общий план составлен, можно переходить к разработке и настройке портала, затем (по их завершении) пригласить на портал пользователей и, наконец, на протяжении последующего использования поддерживать портал в работоспособном состоянии

Надо отметить, что изложение материала нашей книги примерно придерживается приведенного плана, причем по возможности, мы ориентируем его не на профессиональных разработчиков, а на конечных пользователей, не обладающих навыками программирования и системного администрирования.

# 1.3. Домашняя страница портала

Теперь более детально перечислим основные детали веб-интерфейса типичного сайта SharePoint Foundation на примере его домашней страницы (см. рис. 1.5). Она реализует классический дизайн, основанный на трех панелях: верхней "шапки" (заголовков), левой панели навигации и основной области, представляющей информативную часть.

## **1.3.1. SharePoint Foundation**

Коротко перечислим основные детали веб-интерфейса портала.

- Контент конкретной веб-страницы (1) может содержать как обычные, статические, элементы (текст, рисунки, таблицы — например, на рис. 1.5 слова "Добро пожаловать!"), так и интерактивные элементы, называемые *веб-компонентами*  (или, по терминологии разработчиков, *веб-частями*). Примерами последних являются списки **Приступая к работе** и **Общие документы** (2), содержимое которых могут изменять участники рабочей группы через веб-интерфейс.
- Кнопка просмотра иерархии веб-страниц и родительских сайтов (3), при помощи которой можно перейти вверх по этой иерархии.
- Кнопка перехода в режим редактирования страницы (4).
- Вкладка **Обзор** (5), переводящая браузер в режим просмотра страницы.
- Вкладка **Страница** (6), открывающая ленту команд управления веб-страницей.
- Контекстно-зависимая вкладка, служащая для выбора группы команд, предусмотренных для выделенного на странице веб-компонента (рис. 1.6, метка 7).
- $\Box$  В правом верхнем углу находится раскрывающийся список (8), представляющий *учетную запись* текущего пользователя, под который был осуществлен вход на сайт SharePoint.
- В левой верхней части страницы присутствует кнопка **Действия сайта** (9), позволяющая открыть меню для перехода к настройкам сайта и созданию на нем нового элемента.
- Верхняя панель навигации содержит вкладки (10) домашней страницы портала, настраиваемые закладки других страниц и дочерних сайтов, а также *строку поиска* (12).
- Левая область навигации (11), или, по-другому, *панель быстрого доступа*, содержит ссылки на имеющиеся элементы веб-узла: ссылки на библиотеку общих документов, списки календаря и общих задач и т. д.

#### *ПРИМЕЧАНИЕ 1*

Если вы обладаете соответствующими правами на правку элементов данного узла (т. е. имеете разрешение не ниже уровня "участие"), то их содержимое можно будет редактировать, о чем будут говорить гиперссылки **Добавить извещение**, **Добавить событие**, **Добавить документ** и т. п.

#### *ПРИМЕЧАНИЕ 2*

Веб-узел, показанный на рис. 1.5, создан на основе наиболее универсального шаблона, носящего название **Сайт группы**.

Особенно удобно в технологии SharePoint то, что редактировать страницы сайта можно прямо в браузере, для чего достаточно нажать кнопку перехода в режим правки страницы (метка 4 на рис. 1.5). В этом случае прямо в браузере (рис. 1.6) на странице открывается *лента* (метка 10 на рис. 1.6), аналогичная ленте в программах, входящих в Office 2010. При помощи ленты можно редактировать контент веб-страницы, используя для этого открывающиеся на ней контекстно-зависимые вкладки и интерфейсные группы (метка 7 на рис. 1.6). Для сохранения измененной страницы на сервере достаточно нажать кнопку **Сохранить** (метка 4 на рис. 1.6).

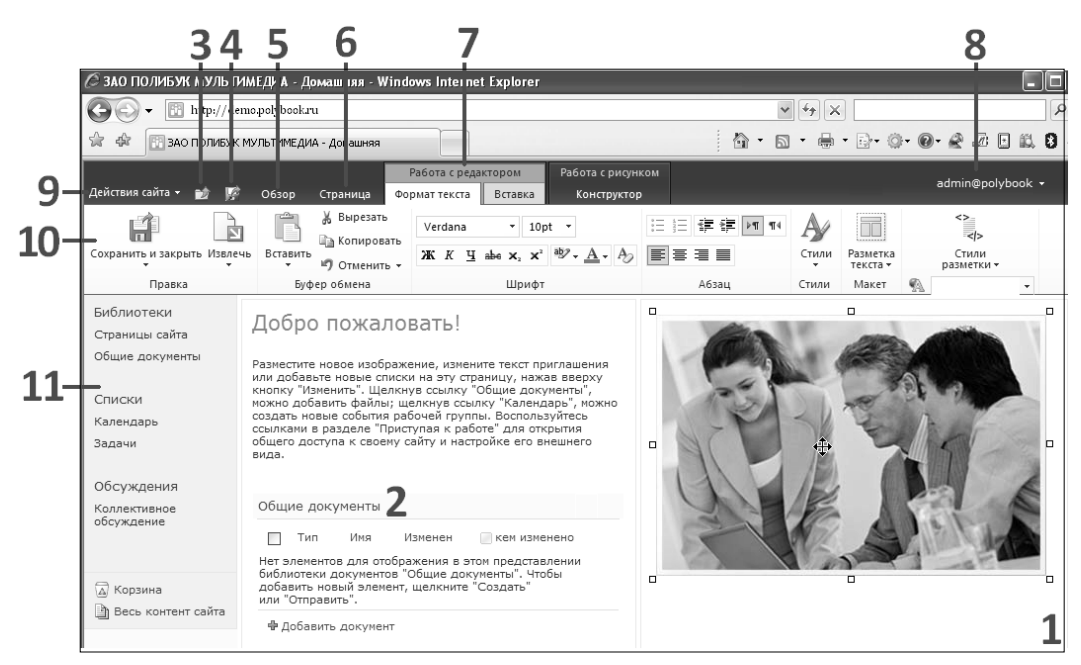

**Рис. 1.6.** Домашняя страница сайта в режиме редактирования

**Домашняя** страница имеет особое значение в узлах SharePoint, и к ней можно перейти разными способами: щелчком по ссылке в левом углу верхней панели, щелчком по вкладке **Домашняя** либо щелчком по имени родительского узла в пути навигации. Кроме того, при наборе в адресной строке браузера URL-идентификатора сайта, например, **http://www.roga-i-kopyta.ua** (если доступ к узлу осуществляется через Интернет) или **http://win-server/sites/roko** (если подключение к серверу происходит по локальной сети), открывается именно домашняя страница сайта, называемая обычно default.aspx.

Особенно легко настроить доступ к порталу через Интернет, если вы используете его по модели SaaS, приобретая соответствующую услугу у хостинг-провайдера. В этом случае, как правило, провайдер предоставляет вам удобные средства, позволяющие самостоятельно как зарегистрировать новое доменное имя для перехода к его домашней странице портала (рис. 1.7), так и привязать к порталу существующее доменное имя (например*, имя-вашей-компании.ru* или *доменное имя 3-го уровня.имя-вашей-компании.ru*, как это показано на рис. 1.4—1.6).

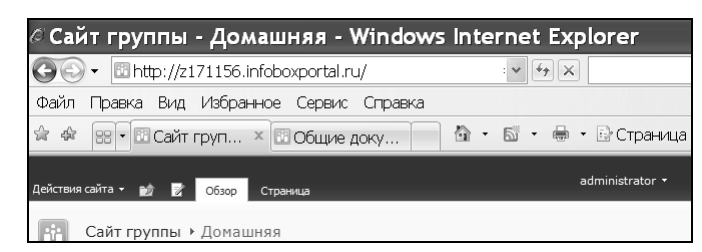

Рис. 1.7. Домашняя страница сайта SharePoint Foundation (на облачном хостинге)

## 1.3.2. Вход на сайт SharePoint

Для того чтобы открыть сайт первый раз, необходимо ввести в адресной строке браузера соответствующий путь к этому сайту — неважно, работаете ли вы в локальной сети или в Интернете. Возможно, самым простым будет ввести адрес в первый раз вручную, с клавиатуры, получив его предварительно от администратора сервера или хостинг-провайдера (в зависимости от того, кто именно поддерживает ваш портал).

Пример формата адреса веб-узла SharePoint, расположенного в Интернете, локальной сети, приведен на рис. 1.7 в адресной строке. Конкретный вид адреса зависит от системных настроек и может представлять собой, например, доменное имя третьего уровня, автоматически сгенерированное провайдером облачного хостинга (как на рис. 1.7), так и второго уровня (типа www.roga-i-kopyta.ua) или более сложный адрес.

#### **ПРИМЕЧАНИЕ**

Здесь и далее большинство примеров используют "облачный" сервис SharePoint Foundation, любезно предоставленный компанией "Инфобокс", а также "облачный" Office 365 (включающий, как составную часть, SharePoint Online), непосредственно от Microsoft. Кроме того, многие примеры из этой книги читатель может увидеть на облачном хостинге "Инфобокса", как говорится, "вживую", перейдя по соответствующим ссылкам, которые он найдет на сайте авторов sharepointdesigner.ru в разделе поддержки этой книги. На момент написания книги (на конец 2011 г. оба сервиса предусматривали 30-дневный тестовый период, в течение которого вы можете выполнить примеры из этой книги и оценить качество услуги).

После ввода адреса и нажатия клавиши <Enter> происходит обращение браузера к серверу, результатом которого будет появление диалогового окна авторизации (рис. 1.8). В него требуется ввести имя пользователя и пароль, полученные от системного администратора (если работаете на собственном корпоративном сервере) или те, что вы сами зарегистрировали, приобретая услугу у хостинг-провайдера.

После того как процедура авторизации успешно пройдена, и если вы обладаете соответствующими правами на доступ к сайту, то в результате в окне браузера откроется его домашняя страница (см. рис. 1.5).

#### **ПРИМЕЧАНИЕ**

Если администратор сайта разрешил анонимный доступ к сайту, то он будет открываться в браузере сразу после ввода адреса, без отображения окна авторизации (см. разд. 4.4).

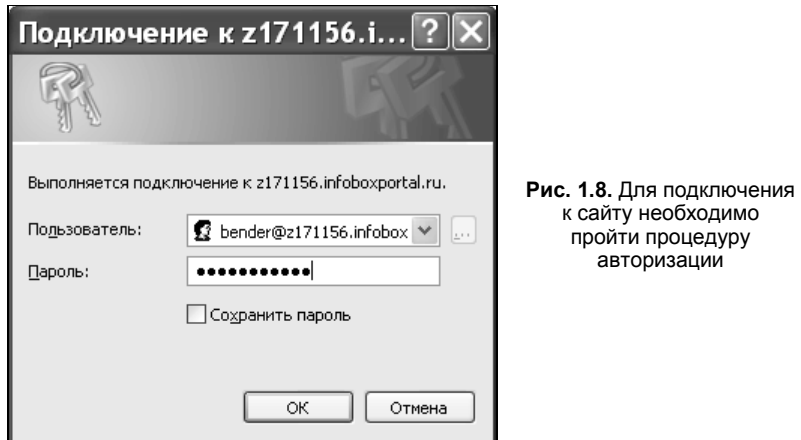

## **1.3.3. Первый вход на SharePoint Online**

Структура домашней страницы (а также функционал) сайта SharePoint Online примерно такая же, как рассмотренное ранее строение сайта SharePoint Foundation (рис. 1.9).

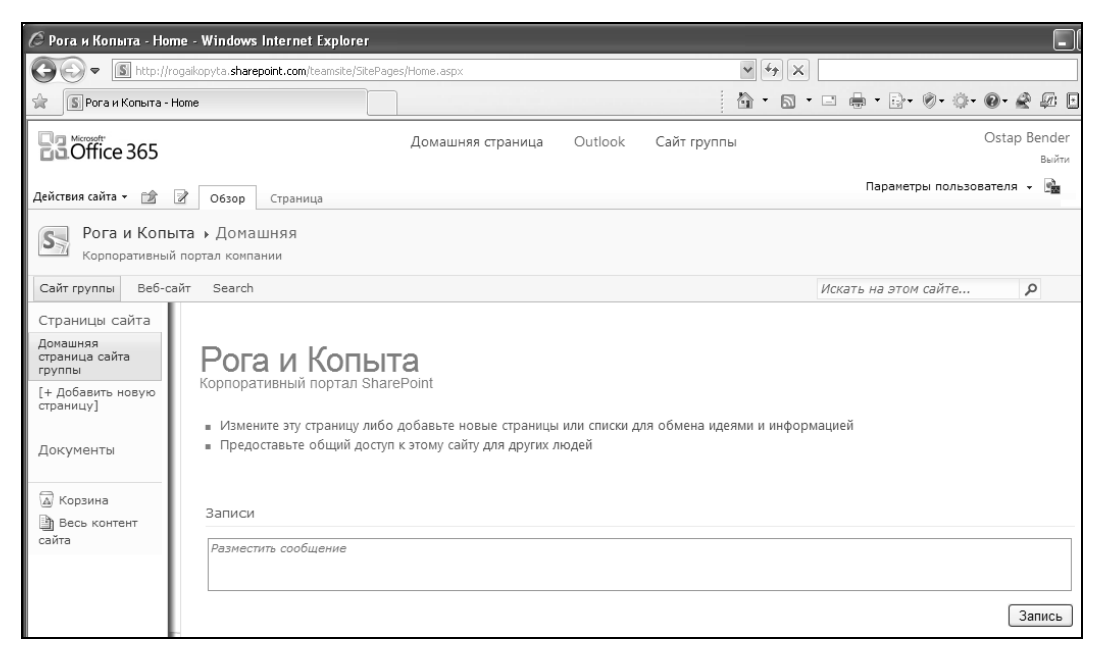

**Рис. 1.9.** Домашняя страница корпоративного портала SharePoint Online

Перечислим самые существенные, на наш взгляд, отличия.

 Сервис SharePoint Online нельзя купить отдельно, поскольку он является составной частью "облачного" пакета Office 365. Поэтому авторизация пользователя SharePoint Online осуществляется при его входе в сервис Office 365, а внутренний сайт SharePoint Online содержит верхнюю панель со ссылками на остальные сервисы Office 365.

#### *ПРИМЕЧАНИЕ*

На конец 2011 г. идентификатором рабочей группы, подписанной на сервис, служило доменное имя третьего уровня типа **rogaikopyta.onmicrosoft.com**.

 $\Box$  SharePoint Online по умолчанию содержит два сайта:

- **Сайт группы** (Team Site) внутренний корпоративный портал, аналогичный типовому сайту SharePoint Foundation (см. рис. 1.9);
- **Веб-сайт** (Web Site) общедоступный сайт, открыть который можно сразу после заведения услуги по адресу типа **rogaikopyta.sharepoint.com**. Редактировать этот сайт можно типовыми средствами SharePoint (рис. 1.10) после того, как будет пройдена процедура авторизации.

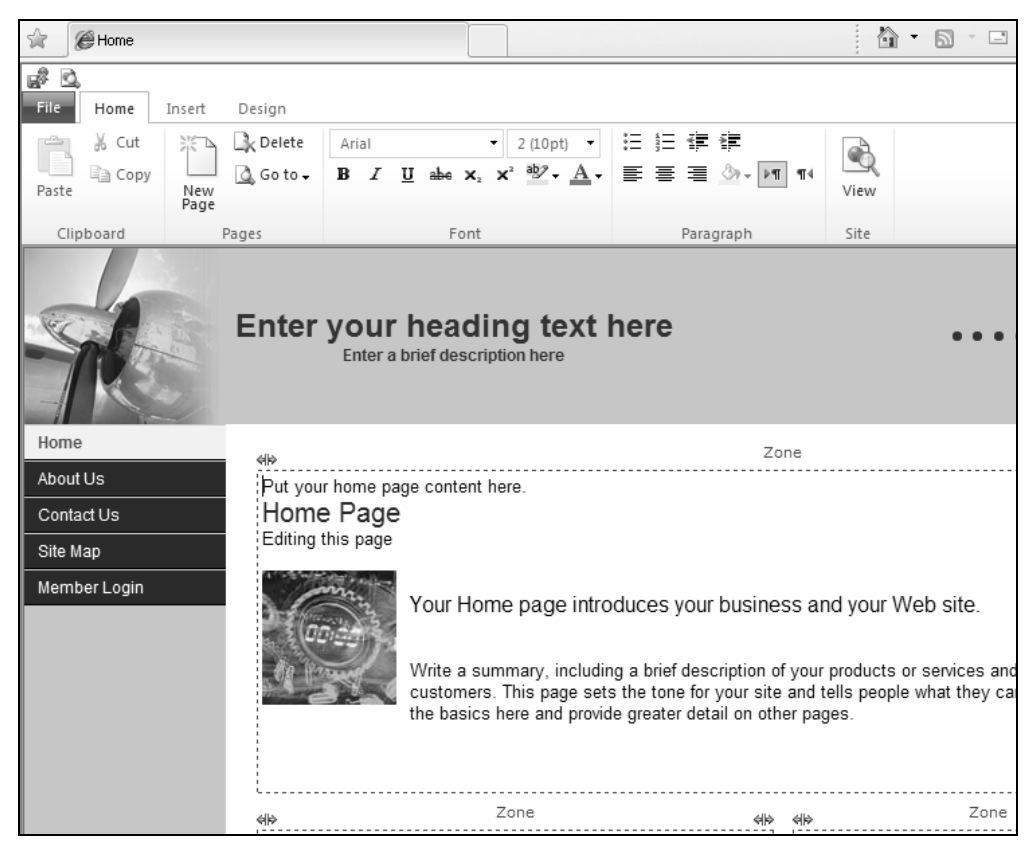

**Рис. 1.10.** SharePoint Online по умолчанию включает общедоступный сайт